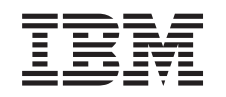

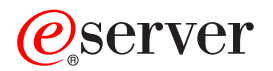

iSeries Attività di iSeries Navigator sul web

*Versione 5 Release 3*

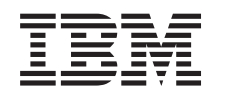

# ERserver

iSeries

Attività di iSeries Navigator sul web

*Versione 5 Release 3*

### **Nota**

Prima di utilizzare queste informazioni ed il prodotto che le supporta, assicurarsi di leggere le informazioni contenute in ["Informazioni](#page-18-0) particolari", a pagina 13.

## **Seconda edizione (Agosto 2005)**

Questa edizione si applica alla versione 5, release 3, livello di modifica 0 di IBM Operating System/400 (numero prodotto 5722-SS1) e a tutti i release e livelli di modifica successivi a meno che non venga indicato diversamente nelle nuove edizioni. Questa versione non è supportata sui modelli RISC (reduced instruction set computer) o CISC.

**© Copyright International Business Machines Corporation 2004, 2005. Tutti i diritti riservati.**

## **Indice**

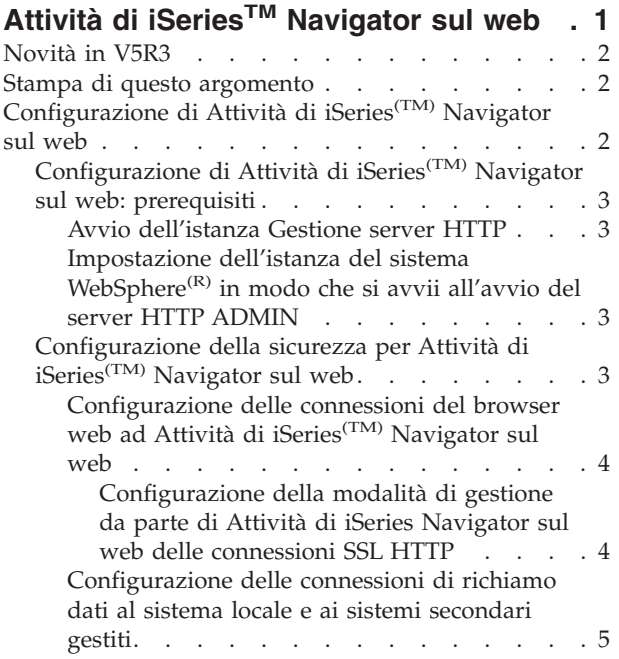

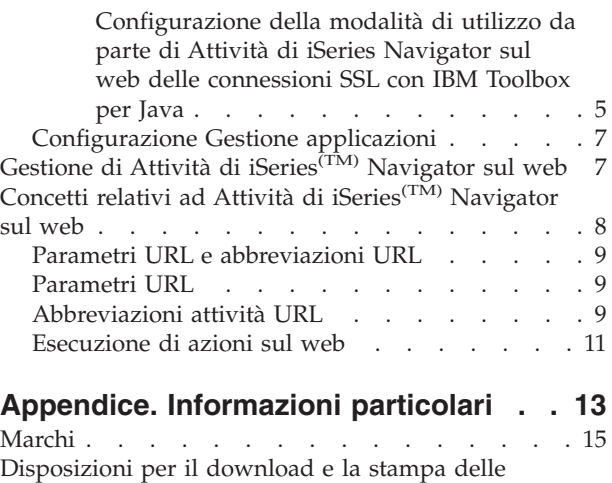

[pubblicazioni](#page-20-0) . . . . . . . . . . . . . . [15](#page-20-0)

## <span id="page-6-0"></span>**Attività di iSeriesTM Navigator sul web**

Novità in V5R3; ora è possibile accedere a un sottoinsieme di attività di iSeries Navigator e utilizzarlo tramite un browser web Internet. L'aspetto dell'interfaccia è leggermente differente, ma le attività che è possibile eseguire sono le stesse. Quelle che seguono sono le funzioni di iSeries Navigator disponibili sul web:

- v Messaggi, Lavori utente ed Emissione di stampa in Operazioni di base
- v Lavori attivi, Lavori server, Code di emissione e Sottosistemi in Gestione lavoro
- v Valori di sistema e Gestione ora in Configurazione e servizio
- Oggetti di database in Database

Una volta avviata l'istanza Gestione server HTTP sul sistema, è sufficiente un browser web in grado di connettersi all'iSeries per poter utilizzare Attività di iSeries Navigator sul web. E' possibile ottenere l'accesso ad Attività di iSeries Navigator sul web dalla pagina Attività iSeries, andando alla seguente URL da un browser web, dove **hostA** è il proprio sistema iSeries:

#### **http://hostA:2001**

Dopo essersi connessi ad Attività di iSeries Navigator sul web, è possibile aggiungere all'elenco delle pagine web preferite del proprio browser l'indirizzo web di qualsiasi funzione iSeries Navigator disponibile che si desidera visualizzare o utilizzare regolarmente. E' possibile, quindi, accedere a queste attività di iSeries Navigator come alle pagine web negli elenchi dei preferiti o dei segnalibro.

Queste informazioni sono di ausilio per cominciare ad utilizzare Attività di iSeries Navigator sul Web; forniscono suggerimenti su come configurare il server per un'esecuzione protetta e offrono una panoramica delle funzioni disponibili.

#### **[Novità](rzatgwhatsnew.htm) in V5R3**

L'applicazione Attività di iSeries Navigator sul web fornisce un nuovo metodo per gestire le funzioni di iSeries Navigator da un browser web Internet.

#### **Stampa di questo [argomento](rzatgprint.htm)**

Per scaricare e stampare un PDF dell'argomento.

#### **[Configurazione](rzatgsetup.htm) di Attività di iSeries Navigator sul web**

Utilizzare Attività di iSeries Navigator sul web è semplice, ma prima assicurarsi che l'istanza Gestione server HTTP sia in esecuzione e che la sicurezza sia stata correttamente configurata per soddisfare le proprie esigenze. Inoltre, occorre conoscere come concedere e limitare l'accesso ad iSeries Navigator con Gestione applicazioni.

#### **Gestione di Attività di iSeries [Navigator](rzatgmanage.htm) sul web**

Fornisce informazioni su come gestire le attività di iSeries Navigator da un browser web e sul sottoinsieme di funzioni iSeries Navigator disponibili sul web.

#### **Concetti relativi ad Attività di iSeries [Navigator](rzatgconcepts.htm) sul web**

Sebbene le attività che è possibile utilizzare dal web siano le stesse, l'interfaccia web è differente. E'

<span id="page-7-0"></span>opportuno conoscere come i parametri e le abbreviazioni URL predefiniti aiutano ad utilizzare l'interfaccia Attività di iSeries Navigator sul web in modo più efficiente e come eseguire le azioni sulle funzioni iSeries Navigator dal web.

## **Novità in V5R3**

Attività di iSeries(TM) Navigator sul web, è un modo tutto nuovo di lavorare con le funzioni di iSeries Navigator da un browser web. Nella V5R3 è possibile utilizzare solo un sottoinsieme di funzioni costituito da alcune funzioni di Operazioni di base, Gestione lavoro, Configurazione e servizio e Database.

## **Stampa di questo argomento**

Per visualizzare e scaricare la versione PDF di questo documento, selezionare [Attività](rzatg.pdf) di iSeries<sup>(TM)</sup> [Navigator](rzatg.pdf) sul web (151 KB circa).

## **Salvataggio file PDF**

Per salvare un PDF sulla stazione di lavoro per la visualizzazione o per la stampa:

- 1. Fare clic con il tastino destro del mouse sul PDF nel proprio browser (fare clic con il tastino destro del mouse sul collegamento sopra riportato).
- 2. Fare clic su **Salva destinazione con nome...** se si sta utilizzando Internet Explorer. Fare clic su **Salva collegamento con nome...** se si sta utilizzando Netscape Communicator.
- 3. Cercare l'indirizzario nel quale si desidera salvare il PDF.
- 4. Fare clic su **Salva**.

### **Scaricamento Adobe Acrobat Reader**

All'utente è necessario il programma Adobe Acrobat Reader per visualizzare o stampare questi PDF. E' possibile scaricarne una copia dal sito web di [Adobe](http://www.adobe.com/products/acrobat/readstep.html) (www.adobe.com/products/acrobat/readstep.html)

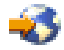

.

## **Configurazione di Attività di iSeries(TM) Navigator sul web**

Prima di iniziare a utilizzare una funzione iSeries Navigator da un browser web Internet, è necessario assicurarsi che la pagina Attività iSeries sulla porta 2001 sia attiva e che sia stata configurata la sicurezza adeguata alle proprie esigenze.

### **[Prerequisiti](rzatgprereq.htm)**

L'istanza Gestione del server HTTP deve essere in esecuzione sul sistema per potersi connettere all'interfaccia Attività di iSeries Navigator sul web. Per maggiori dettagli su come avviare l'istanza Gestione, consultare questo argomento.

### **[Configurazione](rzatgsecurity.htm) sicurezza**

Se si accede all'interfaccia Attività di iSeries Navigator sul web tramite una rete esterna, ad esempio Internet, si consiglia di connettersi utilizzando una connessione HTTP protetta. Inoltre, se il server che ospita l'interfaccia Attività di iSeries Navigator sul web non è protetto da un firewall o se si sta gestendo un sistema secondario non protetto da un firewall, si consiglia di configurare anche  $IBM^{(R)}$ Toolbox per Java(TM) per stabilire le connessioni socket protette per l'accesso ai dati.

### <span id="page-8-0"></span>**[Configurazione](rzatgappadmin.htm) Gestione applicazioni**

E' possibile utilizzare Gestione applicazioni per concedere o limitare l'accesso degli utenti all'applicazione Attività di iSeries Navigator sul web e controllare l'accesso ai server gestiti dall'interfaccia web. Per impostazione predefinita, solo gli utenti con il privilegio di sistema Tutti gli oggetti (ALLOBJ) possono accedere all'applicazione Attività di iSeries Navigator sul web o gestire questo iSeries tramite un'attività web.

## **Configurazione di Attività di iSeries(TM) Navigator sul web: prerequisiti**

Prima di utilizzare le funzioni di iSeries Navigator da un browser web Internet, è necessario che l'istanza Gestione del server HTTP sia in esecuzione sul sistema. Verificare se è possibile connettersi alla porta 2001 andando alla seguente URL da un browser web, dove **hostA** è il nome del sistema:

### **http://hostA:2001**

Se è possibile connettersi alla porta 2001 sul sistema e visualizzare la pagina Attività iSeries, l'istanza Gestione è già in esecuzione ed è possibile iniziare la [configurazione](rzatgsecurity.htm) della sicurezza.

Se non è possibile connettersi alla porta 2001, avviare l'istanza Gestione server HTTP sul sistema effettuando le seguenti operazioni:

## **Avvio dell'istanza Gestione server HTTP**

- 1. Verificare di disporre di una connessione attiva dal computer con il browser al server iSeries.
- 2. In iSeries Navigator, espandere **Collegamenti** e il proprio sistema.
- 3. Espandere **Rete -> Server -> TCP/IP** e fare clic con il tasto destro del mouse su **Gestione HTTP**.
- 4. Fare clic su **Avvia istanza -> APACHEDFT**.
- 5. Aprire un browser web e verificare che l'istanza di Gestione sia in esecuzione andando all'indirizzo **http://hostA:2001**, dove **hostA** è il nome del proprio sistema.

## **Impostazione dell'istanza del sistema WebSphere(R) in modo che si avvii all'avvio del server HTTP ADMIN**

Dopo aver avviato l'istanza Gestione server HTTP, è necessario configurare l'istanza del sistema WebSphere in modo che si avvii contemporaneamente. Per maggiori dettagli consultare il seguente argomento: Gestione WebSphere Application Server

**Nota:** dopo aver completato le attività sopra descritte, sarà necessario arrestare e riavviare l'istanza Gestione server HTTP.

## **Configurazione della sicurezza per Attività di iSeries(TM) Navigator sul web**

E' importante considerare la configurazione della sicurezza necessaria per assicurare la protezione adeguata dei dati sensibili come gli ID utente e le parole d'ordine. E' possibile configurare l'interfaccia Attività di iSeries Navigator sul web in modo da richiedere connessioni protette, non utilizzare connessioni protette o una via di mezzo. L'interfaccia Attività di iSeries Navigator sul web viene fornita configurata per inviare messaggi di avvertenza all'utente se non vengono utilizzate le connessioni protette. E' opportuno calcolare la sicurezza necessaria al proprio ambiente e modificare la configurazione della sicurezza per l'interfaccia Attività di iSeries Navigator sul web o configurare le connessioni protette.

Esistono due tipi di connessioni SSL (Secure Socket Layer) da prendere in considerazione durante la configurazione per poter eseguire Attività di iSeries Navigator sul web in modo sicuro:

- <span id="page-9-0"></span>1. Il primo tipo di connessione SSL viene utilizzato in una connessione tra un browser web e il sistema iSeries che ospita Attività di iSeries Navigator sul web.
- 2. Il secondo tipo di connessione SSL viene utilizzato dall'interfaccia Attività di iSeries Navigator sul web per richiamare i dati dall'iSeries locale e da qualsiasi sistema secondario gestito.

Per impostazione predefinita, l'interfaccia Attività di iSeries Navigator sul web è configurata per avvertire l'utente se SSL non viene utilizzato per tutte le connessioni. E' opportuno valutare le proprie esigenze di sicurezza ed eseguire una delle seguenti operazioni o entrambe:

- v Configurare e utilizzare uno o entrambi i tipi di connessioni SSL.
- v Modificare i parametri di configurazione di Attività di iSeries Navigator sul web in modo da considerare le connessioni non protette in modo differente. Le opzioni consistono nel rendere le connessioni SSL richieste, non richieste, non utilizzate, o fornire un messaggio di avvertenza.

Per maggiori informazioni su ciascun tipo di connessione e sulle opzioni per utilizzarle, consultare i seguenti argomenti:

**[Configurazione](rzatgsecurityweb.htm) delle connessioni del browser web ad Attività di iSeries Navigator sul web** Assicurarsi che Attività di iSeries Navigator sul web sia configurato con la funzionalità desiderata per la gestione di connessioni, SSL o non protette, dai browser. Inoltre, se si desidera consentire o richiedere che le comunicazioni con il browser vengano eseguite tramite una connessione protetta, sarà necessario configurare l'SSL per l'istanza Gestione del server HTTP

**[Configurazione](rzatgsecuritytoolbox.htm) delle connessioni di richiamo dati al sistema locale e ai sistemi secondari gestiti** Ogni volta che Attività di iSeries Navigator sul web richiama i dati da OS/400<sup>(R)</sup>, sull'iSeries locale o sui sistemi secondari gestiti, viene utilizzato IBM(R) Toolbox per Java(TM) per creare una connessione socket per il richiamo dei dati. Queste connessioni sono sempre stabilite tra l'applicazione Attività di iSeries Navigator sul web e OS/400 sull'iSeries locale. Le connessioni verranno stabilite anche con tutti i sistemi secondari gestiti. Se il sistema locale sul quale è in esecuzione l'interfaccia Attività di iSeries Navigator sul web o i sistemi secondari gestiti ai quali si desidera accedere non sono protetti da firewall, è opportuno configurare e utilizzare l'SSL per le connessioni socket Toolbox Java. Inoltre, assicurarsi che Attività di iSeries Navigator sul web sia configurato con la funzionalità desiderata per la creazione e l'utilizzo di connessioni SSL o IBM Toolbox per Java non protette.

## **Configurazione delle connessioni del browser web ad Attività di iSeries(TM) Navigator sul web**

Se non si utilizzano connessioni protette dai browser web Internet all'interfaccia Attività di iSeries Navigator sul web, l'ID utente e la parola d'ordine OS/400<sup>(R)</sup> potrebbero essere facilmente accessibili da altri utenti sulla rete. Se è possibile utilizzare una rete esterna, come Internet, per le connessioni browser all'interfaccia Attività di iSeries Navigator sul web, è opportuno utilizzare SSL. Se si desidera consentire le connessioni protette dai browser web Internet all'interfaccia Attività di iSeries Navigator sul web, è necessario configurare SSL per l'istanza Gestione del server HTTP.

**Configurazione della modalità di gestione da parte di Attività di iSeries Navigator sul web delle connessioni SSL HTTP:** Attività di iSeries Navigator sul web fornisce la possibilità di richiedere connessioni SSL dai browser web Internet al server HTTP o fornisce l'opzione di avvertire gli utenti se non viene utilizzata una connessione SSL. Se il sistema è connesso a Internet, si consiglia fortemente di utilizzare l'SSL. In questo caso, è possibile avvertire semplicemente gli utenti se non viene utilizzata una connessione SSL o richiedere che tutti i browser utilizzino connessioni protette. Se l'utente è protetto da un firewall, è possibile scegliere di lavorare senza l'SSL. In questo caso, è possibile disattivare la visualizzazione delle avvertenze SSL e il controllo SSL effettuato dall'interfaccia Attività di iSeries Navigator sul web. Se si desidera che Attività di iSeries Navigator sul web esegua altre azioni invece di avvertire gli utenti se le connessioni SSL non vengono utilizzate dai browser web Internet, è necessario modificare il parametro **httpSSL** nel seguente file:

<span id="page-10-0"></span>**\QIBM\UserData\WebASE\ASE5\SYSINST\config\cells\LOCAL\applications \iSeriesNavigatorforWeb.ear\deployments\iSeriesNavigatorforWeb \iSeriesNavigator.war\WEB-INF\web.xml**

Aprire **web.xml** e modificare il contenuto tra le tag **<param-value>** per cambiare la modalità di utilizzo di SSL:

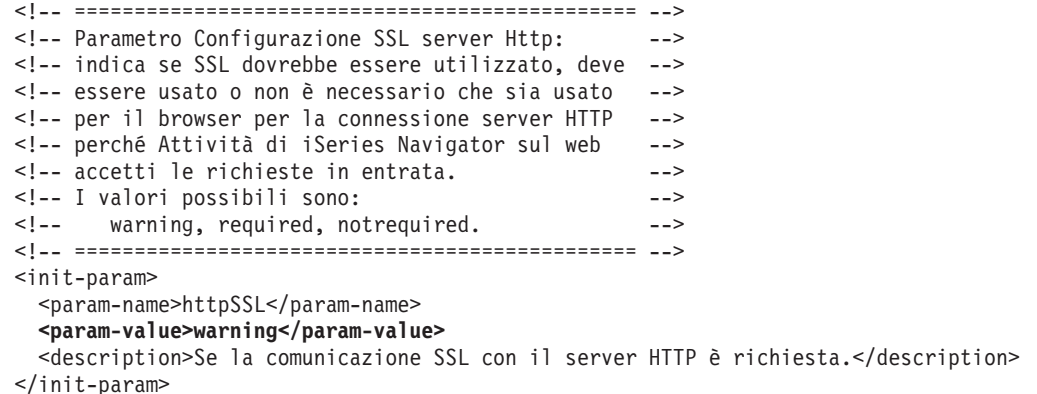

Utilizzare i valori che seguono per modificare la modalità di utilizzo di SSL nel precedente esempio di codice:

#### **warning:**

Questa è l'impostazione predefinita. Quando httpSSL è impostato su warning, l'interfaccia Attività di iSeries Navigator sul web determinerà se verrà utilizzato SSL durante la sessione corrente. Se non viene utilizzato, verrà visualizzato un messaggio di avvertenza per alcuni secondi, ma all'utente sarà ancora consentito connettersi. Se il browser ha utilizzato SSL per la connessione al server ADMIN, non verrà visualizzata alcuna avvertenza.

#### **required:**

Quando **httpSSL** è impostato su **required**, l'interfaccia Attività di iSeries Navigator sul web determinerà se verrà utilizzato SSL durante la sessione corrente. Se non viene utilizzato, verrà negato l'accesso dell'utente all'applicazione.

#### **notrequired:**

Quando **httpSSL** è impostato su **notrequired**, verranno accettate entrambe le connessioni, protette e non, all'interfaccia Attività di iSeries Navigator sul web. L'applicazione non controllerà se SSL verrà utilizzato durante la sessione corrente

## **Configurazione delle connessioni di richiamo dati al sistema locale e ai sistemi secondari gestiti**

Attività di iSeries(TM) Navigator sul web utilizza IBM(R) Toolbox per Java(TM) per stabilire le connessioni per le comunicazioni tra  $\overline{OS}/400^{(R)}$  e l'interfaccia Attività di iSeries Navigator sul web. Tali connessioni vengono utilizzate per accedere ai dati sull'iSeries locale e sui sistemi secondari gestiti. Se l'iSeries su cui è in esecuzione l'interfaccia Attività di iSeries Navigator sul web o un sistema secondario gestito non sono protetti da un firewall o non sono su una rete isolata, è opportuno utilizzare l'SSL per le connessioni IBM Toolbox per Java. Per utilizzare l'SSL per le connessioni di accesso ai dati è necessario configurare Toolbox Java per stabilire una connessione socket protetta.

**Configurazione della modalità di utilizzo da parte di Attività di iSeries Navigator sul web delle connessioni SSL con IBM Toolbox per Java:** Attività di iSeries Navigator sul web fornisce la possibilità di richiedere connessioni SSL per la comunicazione tra l'interfaccia Attività di iSeries Navigator sul web e OS/400, di tentare di utilizzare SSL, se possibile, di non utilizzare SSL e di avvisare gli utenti nel caso in

cui SSL non viene utilizzato. La configurazione della rete determinerà il tipo di impostazione da utilizzare. Queste connessioni vengono utilizzate solo per inviare dati tra l'applicazione Attività di iSeries Navigator sul web e OS/400 sul sistema locale o su quelli secondari gestiti. Se l'iSeries locale o i sistemi iSeries secondari gestiti sono protetti da un firewall, è possibile scegliere di non utilizzare le connessioni SSL. Se l'ambiente dell'utente è misto, cioè alcuni sistemi secondari gestiti sono protetti da un firewall mentre altri no, è possibile tentare le connessioni SSL, se possibile. Se si desidera che Attività di iSeries Navigator sul web esegua altre azioni invece di tentare sempre di effettuare connessioni SSL e di avvertire gli utenti se le connessioni SSL non vengono utilizzate, è necessario modificare il parametro **SocketConnectionSSL** nel seguente file:

### **\QIBM\UserData\WebASE\ASE5\SYSINST\config\cells\LOCAL\applications \iSeriesNavigatorforWeb.ear\deployments\iSeriesNavigatorforWeb \iSeriesNavigator.war\WEB-INF\web.xml**

Aprire **web.xml** e modificare il contenuto tra le tag **<param-value>** per cambiare la modalità di utilizzo di SSL:

<!-- =============================================== --> <!-- Il parametro Configurazione SSL connessione socket --> <!-- indica se SSL dovrebbe essere utilizzato, deve --> <!-- essere utilizzato o non verrà usato per connessioni --> <!-- socket usate per richiamare i dati dal --> <!-- sistema iSeries di destinazione per un'attività -->  $\leq$  !-- iSeries Navigator. <!-- I valori possibili sono: --> <!-- warning, required, attemptbutnotrequired, notused. --> <!-- =============================================== --> <init-param> <param-name>SocketConnectionSSL</param-name> **<param-value>warning</param-value>** <description>Se le connessioni socket SSL con l'iSeries di destinazione sono richieste.</description> </init-param>

Se si effettuano modifiche a **web.xml**, è necessario arrestare e riavviare l'istanza del sistema WebSphere<sup>(R)</sup> perché le modifiche diventino effettive. Utilizzare i valori che seguono per modificare la modalità di utilizzo di SSL nel precedente esempio di codice:

#### **warning:**

Questa è l'impostazione predefinita. Quando **SocketConnectionSSL** è impostato su **warning**, Attività di iSeries Navigator sul web utilizza il Toolbox Java per stabilire una connessione socket protetta. Se viene stabilita una connessione protetta, non viene visualizzato alcun messaggio di avvertenza. Se non è possibile effettuare una connessione protetta, verrà visualizzato un messaggio di avvertenza per alcuni secondi, ma all'utente sarà ancora consentito connettersi. Questa impostazione provocherà la visualizzazione di un messaggio di avvertenza per sessione, per ogni sistema gestito al quale l'utente si connette. E' necessario che l'utente si scolleghi e si ricolleghi per vedere nuovamente il messaggio di avvertenza.

#### **required:**

Quando **SocketConnectionSSL** è impostato su **required**, Attività di iSeries Navigator sul web utilizza il Toolbox Java per stabilire una connessione socket protetta. Se viene stabilita una connessione protetta, non viene visualizzato alcun messaggio di avvertenza. Se non è possibile effettuare una connessione protetta, verrà visualizzato un messaggio di errore e la connessione verrà negata. All'utente non sarà consentito proseguire con l'attività richiesta.

#### **attemptbutnotrequired:**

Quando **SocketConnectionSSL** è impostato su **attemptbutnotrequired**, non verranno visualizzati messaggi di avvertenza, ma Attività di iSeries Navigator sul web tenterà ancora di stabilire una

<span id="page-12-0"></span>connessione socket protetta utilizzando IBM Toolbox per Java. Se non è possibile stabilire una connessione protetta, verrà effettuata una connessione non protetta.

### **notrequired:**

Quando **SocketConnectionSSL** è impostato su **notrequired**, non è richiesta una connessione protetta e Attività di iSeries Navigator sul web **non** tenterà di stabilire una connessione socket protetta utilizzando IBM Toolbox per Java. Verrà effettuata una connessione non protetta.

## **Configurazione Gestione applicazioni**

E' possibile concedere e limitare l'accesso ad Attività di iSeries<sup>(TM)</sup> Navigator sul web tramite Gestione applicazioni, seguendo queste istruzioni:

- 1. In iSeries Navigator, espandere **Collegamenti**
- 2. Fare clic con il tasto destro del mouse sul proprio sistema e selezionare **Gestione applicazioni** —>**Impostazioni locali**.
- 3. Selezionare il separatore **Applicazioni host** ed espandere **Attività di iSeries Navigator sul web**

In Attività di iSeries Navigator sul web, è possibile concedere o limitare l'accesso alle seguenti funzioni:

## **Gestione del server tramite l'interfaccia web**

Specifica che è possibile gestire questo sistema attraverso qualsiasi attività di iSeries Navigator eseguita dal web, indipendentemente dal sistema che ospita l'applicazione Attività di iSeries Navigator sul web. Il valore predefinito è impostato su Accesso a tutti gli oggetti.

## **Utilizzo dell'interfaccia web di iSeries Navigator**

Specificare di concedere o limitare l'accesso all'applicazione web iSeries Navigator. Il valore predefinito è impostato su Accesso a tutti gli oggetti.

Per informazioni dettagliate su come concedere o limitare l'accesso dell'utente alle funzioni di iSeries Navigator, consultare Gestione applicazioni.

## **Gestione di Attività di iSeries(TM) Navigator sul web**

Dopo aver [configurato](rzatgsetup.htm) Attività di iSeries Navigator sul web è possibile cominciare a utilizzare un sottoinsieme di funzioni iSeries Navigator da un browser web. Se l'utente conosce già iSeries Navigator, si renderà conto che le funzioni disponibili all'uso sul web sono le stesse funzioni disponibili anche sul client PC installato. Sebbene le funzioni siano le stessa, esistono delle differenze tra l'esplorazione e l'esecuzione di azioni sul web e le stesse operazioni sul client PC installato. Per ulteriori informazioni sulla modalità di utilizzo dell'interfaccia grafica sul web, consultare i seguenti paragrafi:

### **Parametri URL e [abbreviazioni](rzatgurls.htm) URL**

Ogni attività di iSeries Navigator utilizzata dispone di un'URL univoca visualizzata nel campo Indirizzo del proprio browser Internet. Ogni URL viene creata rispettando una serie predefinita di convenzioni che includono il nome del sistema host, la porta, il nome dell'applicazione e il nome dell'attività che si desidera utilizzare.

### **[Esecuzione](rzatgtables.htm) di azioni sul web**

Mentre è possibile gestire la stessa funzione sia sul web, sia sul client installato, l'interfaccia utilizzata per gestire Attività di iSeries Navigator sul web è diversa da quella sul client installato, già nota all'utente. Questo argomento fornisce informazioni per una migliore comprensione delle modalità di esecuzione delle azioni dal web.

Se si desidera avere maggiori informazioni sulle funzioni di iSeries Navigator disponibili sul web, consultare i seguenti argomenti nell'Information Center:

## <span id="page-13-0"></span>**Operazioni di base**

- Messaggi
- v Gestione emissione di stampa
- Lavori

### **Gestione lavoro**

- Manage jobs and threads
- Manage output queues
- Manage subsystems

## **Configurazione e servizio**

- Valori di sistema
- Time Management

### **Database**

E' possibile accedere ai seguenti oggetti di database e a gran parte delle funzioni iSeries Navigator - Database associate utilizzando l'interfaccia web:

- Schemi
- Tabelle
- Partizioni tabella
- Alias
- Indici
- Giornali
- Ricevitori di giornale
- Sequenze
- Tipi distinti
- Funzioni
- Pacchetti
- Procedure SQL
- Trigger
- Vincoli

Per ulteriori informazioni su questi oggetti, consultare Database administration.

## **Concetti relativi ad Attività di iSeries(TM) Navigator sul web**

Concetti:

### **Parametri URL e [abbreviazioni](rzatgurls.htm) URL**

Ogni attività di iSeries Navigator utilizzata dispone di un'URL univoca visualizzata nel campo Indirizzo del proprio browser Internet. Ogni URL viene creata rispettando una serie predefinita di convenzioni che includono il nome del sistema host, la porta, il nome dell'applicazione e il nome dell'attività che si desidera utilizzare.

### **[Esecuzione](rzatgtables.htm) di azioni sul web**

Mentre è possibile gestire la stessa funzione sia sul web, sia sul client installato, l'interfaccia utilizzata per gestire Attività di iSeries Navigator sul web è diversa da quella sul client installato, già nota all'utente. Questo argomento fornisce informazioni per una migliore comprensione delle modalità di esecuzione delle azioni dal web.

## <span id="page-14-0"></span>**Parametri URL e abbreviazioni URL**

Ogni attività di iSeries<sup>(TM)</sup> Navigator utilizzata dispone di un'URL univoca visualizzata nel campo Indirizzo del proprio browser Internet. Ogni URL viene creata rispettando una serie predefinita di convenzioni che includono il nome del sistema host, la porta, il nome dell'applicazione e il nome dell'attività che si desidera utilizzare.

## **Parametri URL**

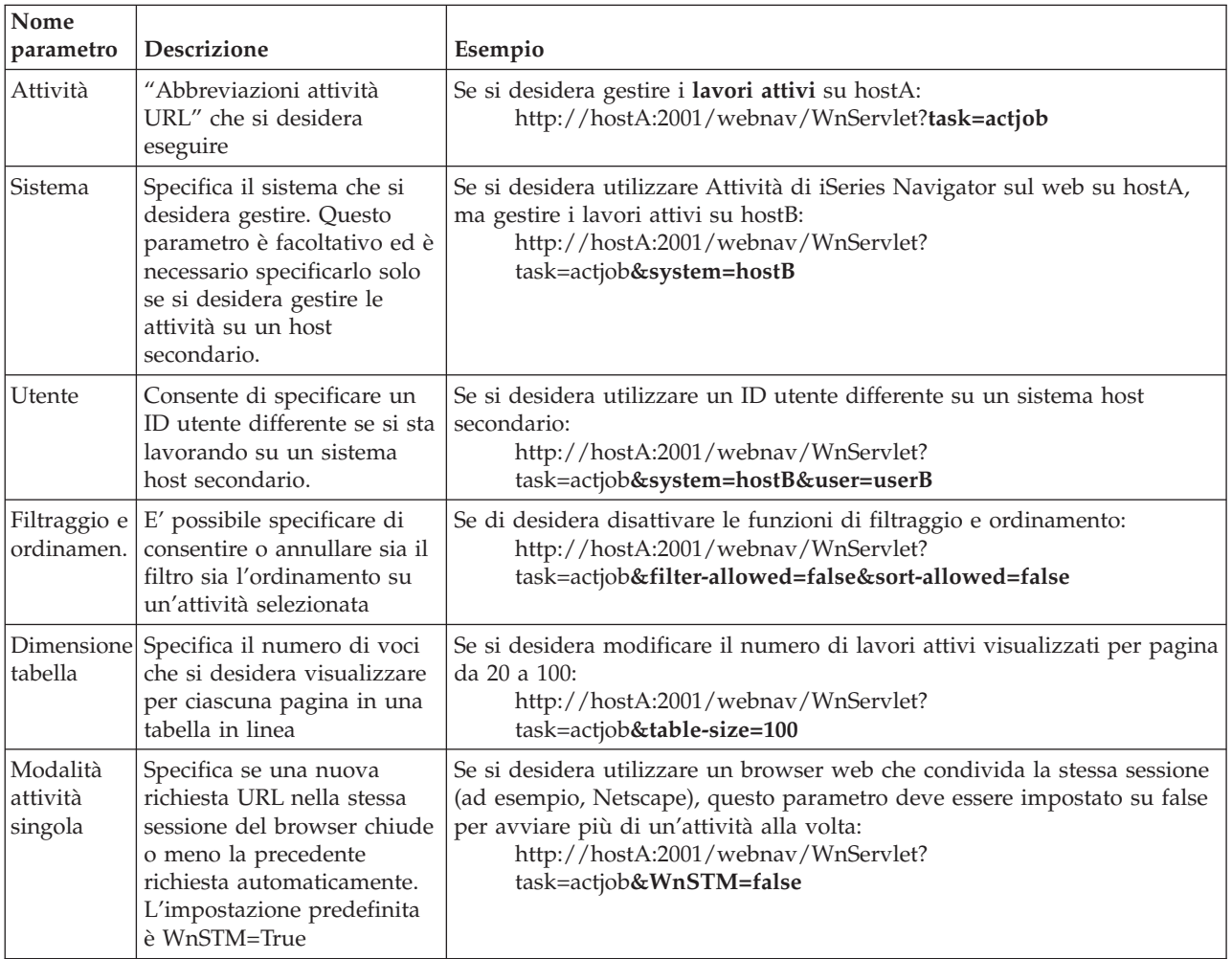

## **Abbreviazioni attività URL**

Le abbreviazioni delle attività utilizzate nelle URL hanno lo scopo di mantenerle simili ai comandi OS/400<sup>(TM)</sup>. La tabella che segue mostra le abbreviazioni URL per le attività di iSeries Navigator disponibili sul web nella V5R3:

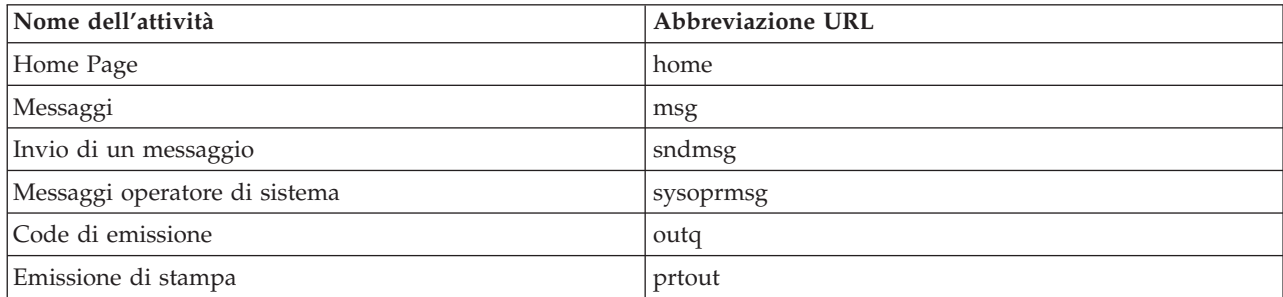

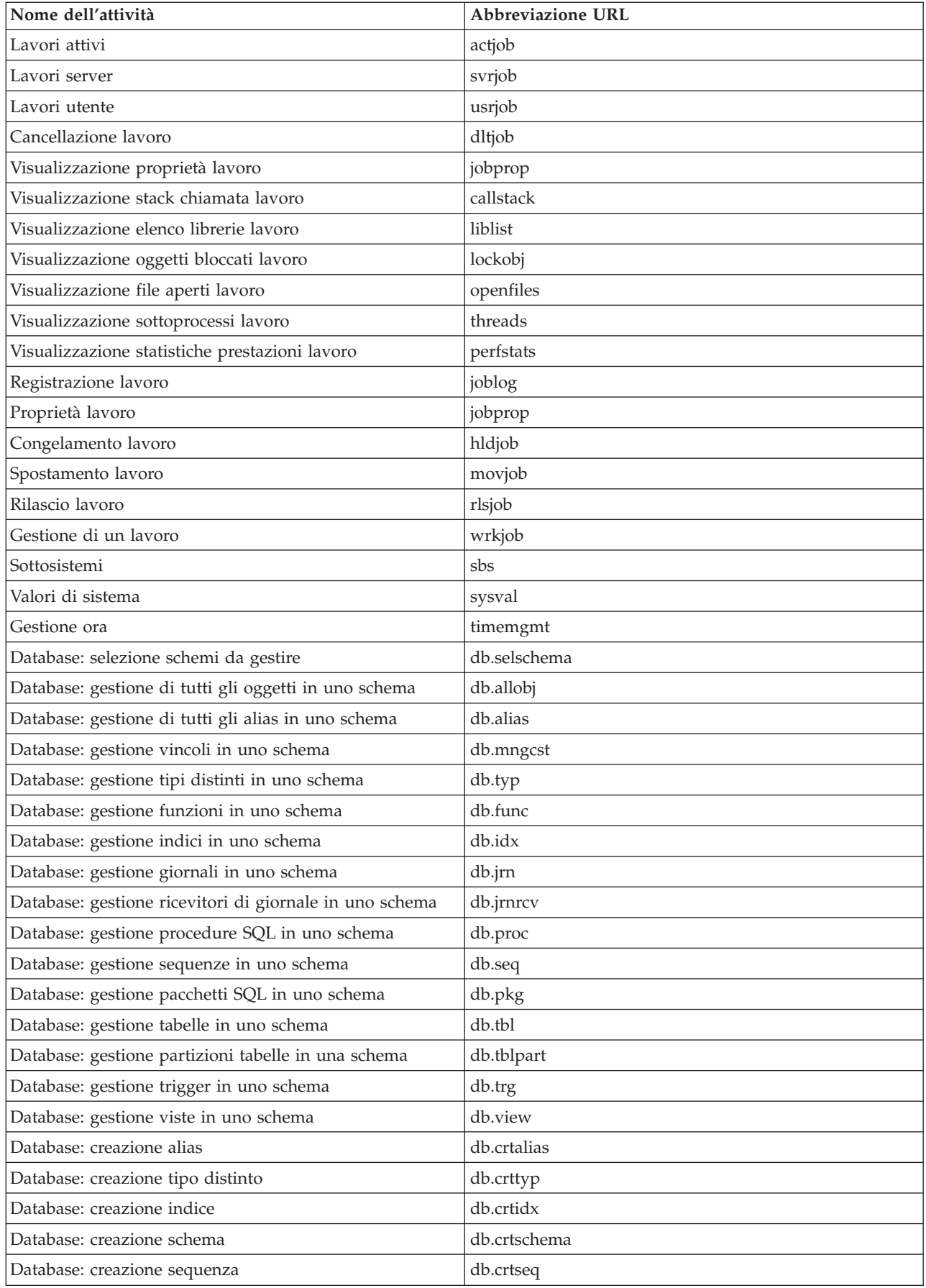

<span id="page-16-0"></span>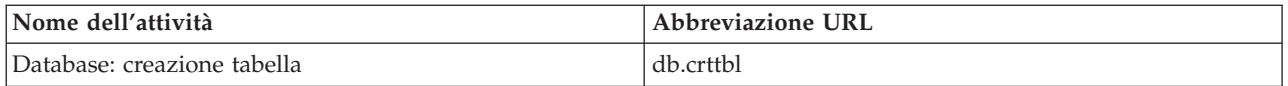

## **Esecuzione di azioni sul web**

Le informazioni che seguono descrivono come intraprendere azioni su un'attività o una funzione iSeries(TM) Navigator da un browser web e forniscono anche dei suggerimenti su come modificare la modalità di visualizzazione delle voci di iSeries Navigator nella vista elenco in linea.

**Nota:** è importante scollegarsi dopo aver finito di utilizzare Attività di iSeries Navigator sul web. Quando ci si scollega, il sistema ha la possibilità di chiudere le connessioni e liberare le risorse, rendendo disponibile più memoria per le altre applicazioni.

## **Come intraprendere un'azione su una voce iSeries Navigator nell'elenco**

Per eseguire un'azione, selezionare una voce dall'elenco tabelle. La voce con cui si desidera lavorare viene evidenziata. Le azioni che è possibile intraprendere sulla voce selezionata vengono visualizzate nel campo **Seleziona azione**. Selezionare l'azione che si desidera intraprendere e fare clic su **Vai**. I suggerimenti che seguono sono di ausilio quando, durante l'esecuzione di azioni sul web, si desidera modificare la visualizzazione del contenuto in linea:

## **Visualizzazione di tutte le voci di iSeries Navigator in un elenco**

Ciascuna vista elenco in linea visualizza solo un numero limitato di voci in una singola pagina e per poter vedere tutti gli oggetti iSeries Navigator su cui è possibile intraprendere un'azione è necessario fare clic sul pulsante con la freccia, nell'angolo in basso a sinistra della tabella, per passare alla pagina successiva. Una tabella indicherà quante pagine di dati si stanno visualizzando; ad esempio: Pagina 1 di 3. E' anche possibile immettere direttamente la pagina alla quale si desidera passare, inserendone il numero nella casella a destra del numero di pagina. Se si desidera modificare il numero di voci da visualizzare per ogni pagina di un elenco, è possibile utilizzare il parametro **Dimensione tabella** descritto in Utilizzo parametri URL e [abbreviazioni](rzatgurls.htm) URL.

## **Personalizzazione della visualizzazione delle voci di iSeries Navigator in un elenco utilizzando le funzioni di inclusione e filtro**

E' possibile personalizzare l'elenco utilizzando le funzioni di **inclusione** o **filtro** dal campo **Seleziona azione**. Il filtraggio di una tabella modifica solo le voci visualizzate mentre la riga filtro è effettivamente selezionata. La modifica delle voci da includere in un elenco cambia gli oggetti da inserire nell'elenco ottenuto dal server.

### v **Inclusione**

Selezionando **Includi** si apre una pagina che consente di selezionare i tipi di oggetti da includere nell'elenco ottenuto dal server. Le selezioni vengono salvate e verranno applicate in sessioni web future finché non verranno modificate.

v **Filtro**

Selezionando **Mostra riga filtro** viene visualizzata una nuova riga sotto ciascuna intestazione di colonna con impostazione predefinita **Nessuno**. Facendo clic su **Nessuno** sotto la colonna che si desidera filtrare si apre la pagina del filtro. Selezionare i criteri del filtro e la condizione per cui si desidera eseguire il filtraggio, quindi fare clic su **OK**. Queste impostazioni non vengono salvate per essere utilizzate in sessioni web future.

## <span id="page-18-0"></span>**Appendice. Informazioni particolari**

Queste informazioni sono state progettate per prodotti e servizi offerti negli Stati Uniti.

L'IBM potrebbe non fornire ad altri paesi prodotti, servizi o funzioni discussi in questo documento. Contattare il rappresentante IBM locale per informazioni sui prodotti e servizi correntemente disponibili nella propria area. Qualsiasi riferimento ad un prodotto, programma o servizio IBM non implica che sia possibile utilizzare soltanto tali prodotti, programmi o servizi IBM. In sostituzione a quanto fornito dall'IBM, è possibile utilizzare qualsiasi prodotto, programma o servizio funzionalmente equivalente che non violi alcun diritto di proprietà intellettuale dell'IBM. Tuttavia la valutazione e la verifica dell'uso di prodotti o servizi non IBM ricadono esclusivamente sotto la responsabilità dell'utente.

L'IBM può avere brevetti o domande di brevetto in corso relativi a quanto trattato nel presente documento. La fornitura di questa pubblicazione non implica la concessione di alcuna licenza su tali brevetti. Chi desiderasse ricevere informazioni relative a licenza può rivolgersi per iscritto a:

IBM Director of Commercial Relations IBM Europe Schoenaicher Str. 220 D-7030 Boeblingen Deutschland

**Le disposizioni contenute nel seguente paragrafo non si applicano al Regno Unito o ad altri paesi nei quali tali disposizioni non siano congruenti con le leggi locali:** L'IBM FORNISCE QUESTA PUBBLICAZIONE ″COSI' COM'E'″ SENZA ALCUNA GARANZIA, ESPLICITA O IMPLICITA, IVI INCLUSE EVENTUALI GARANZIE DI COMMERCIABILITA' ED IDONEITA' AD UNO SCOPO PARTICOLARE. Alcuni stati non consentono la recessione da garanzie implicite o esplicite in alcune transazioni, quindi questa specifica potrebbe non essere applicabile in determinati casi.

Queste informazioni potrebbero contenere imprecisioni tecniche o errori tipografici.Si effettuano periodicamente modifiche alle informazioni qui accluse; queste modifiche saranno inserite in nuove edizioni della pubblicazione. L'IBM può apportare perfezionamenti e/o modifiche nel(i) prodotto(i) e/o nel(i) programma(i) descritto(i) in questa pubblicazione in qualsiasi momento senza preavviso.

Qualsiasi riferimento a siti web non IBM, contenuto in queste informazioni, viene fornito solo per comodità e non implica in alcun modo l'approvazione di tali siti. Le informazioni reperibili nei siti web non sono parte integrante delle informazioni relative a questo prodotto IBM, pertanto il loro utilizzo ricade sotto la responsabilità dell'utente.

L' IBM può utilizzare o distribuire le informazioni fornite in qualsiasi modo ritenga appropriato senza obblighi verso l'utente.

Sarebbe opportuno che coloro che hanno la licenza per questo programma e desiderano avere informazioni su di esso allo scopo di consentire: (i) lo scambio di informazioni tra programmi creati in maniera indipendente e non (compreso questo), (ii) l'uso reciproco di tali informazioni, contattassero:

IBM Corporation Software Interoperability Coordinator, Department 49XA 3605 Highway 52 N Rochester, MN 55901 U.S.A.

Tali informazioni possono essere disponibili, soggette a termini e condizioni appropriate, compreso in alcuni casi il pagamento di una tariffa.

Il programma su licenza descritto in questa pubblicazione e tutti il relativo materiale disponibile viene fornito dall'IBM nei termini dell'IBM Customer Agreement, IBM International Program License Agreement o qualsiasi altro accordo equivalente tra le parti.

Qualsiasi dato sulle prestazioni contenuto in questa pubblicazione è stato stabilito in un ambiente controllato. Quindi i risultati ottenuti in altri ambienti operativi potrebbero variare in modo significativo. E' possibile che alcune misurazioni siano state effettuate su sistemi a livello di sviluppo e non esiste alcuna garanzia che tali misurazioni siano le stesse su sistemi generalmente disponibili. Inoltre, è possibile che alcune misurazioni siano state calcolate tramite estrapolazione. I risultati effettivi possono variare. Sarebbe opportuno che gli utenti di questa pubblicazione verificassero i dati applicabili per il relativo ambiente specifico.

Le informazioni riguardanti prodotti non IBM sono ottenute dai fornitori di tali prodotti, dai loro annunci pubblicati o da altre fonti pubblicamente reperibili. L'IBM non ha testato tali prodotti e non può confermare l'inadeguatezza delle prestazioni, della compatibilità o di altre richieste relative a prodotti non IBM. Domande inerenti alle prestazioni di prodotti non IBM dovrebbero essere indirizzate ai fornitori di tali prodotti.

Tutte le specifiche relative alle direttive o intenti futuri dell'IBM sono soggette a modifiche o a revoche senza notifica e rappresentano soltanto scopi ed obiettivi.

Tutti i prezzi IBM mostrati sono i prezzi al dettaglio suggeriti da IBM, sono attuali e soggetti a modifica senza preavviso. I prezzi al fornitore possono variare.

Queste informazioni sono solo per scopi di pianificazione. Le presenti informazioni sono soggette a modifiche prima che i prodotti descritti siano resi disponibili.

Queste informazioni contengono esempi di dati e report utilizzati in quotidiane operazioni aziendali. Per illustrarle nel modo più completo possibile, gli esempi includono i nomi di individui, società, marchi e prodotti. Tutti questi nomi sono fittizi e qualsiasi somiglianza con nomi ed indirizzi utilizzati da gruppi aziendali realmente esistenti è puramente casuale.

### LICENZA DI COPYRIGHT:

Queste informazioni contengono programmi di applicazione di esempio nella lingua di origine, che illustrano le tecniche di programmazione su varie piattaforme operative. E' possibile copiare, modificare e distribuire questi programmi di esempio in qualsiasi formato senza pagare all'IBM, allo scopo di sviluppare, utilizzare, commercializzare o distribuire i programmi dell'applicazione conformi all'interfaccia di programmazione dell'applicazione per la piattaforma operativa per cui i programmi di esempio vengono scritti. Questi esempi non sono stati interamente testati in tutte le condizioni. IBM, perciò, non fornisce nessun tipo di garanzia o affidabilità implicita, rispetto alla funzionalità o alle funzioni di questi programmi. E' possibile copiare, modificare e distribuire questi programmi di esempio in qualsiasi formato senza pagare all'IBM allo scopo di sviluppare, utilizzare, commercializzare o distribuire i programmi dell'applicazione conformi alle interfacce di programmazione dell'applicazione IBM.

Ogni copia o copia parziale dei Programmi di esempio o di qualsiasi loro modifica, deve includere il seguente avviso relativo al copyright:

(C) (nome della società) (anno). Parti di questo codice derivano dai Programmi di esempio di IBM Corporation. (C) Copyright IBM Corp. \_immettere l'anno o gli anni\_. Tutti i diritti riservati.

Se si sta utilizzando la versione in formato elettronico di questo manuale, le fotografie e le illustrazioni a colori potrebbero non essere visualizzate.

## <span id="page-20-0"></span>**Marchi**

I seguenti termini sono marchi dell'International Business Machines Corporation negli Stati Uniti e in altri paesi:

Application System/400 AS/400 e (logo) IBM iSeries Operating System/400 OS/400 WebSphere 400

Lotus, Freelance e WordPro sono marchi di IBM Corporation e Lotus Development Corporation negli Stati Uniti e/o negli altri paesi.

C-bus è un marchio di Corollary, Inc. negli Stati Uniti e/o negli altri paesi.

ActionMedia, LANDesk, MMX, Pentium e ProShare sono marchi o marchi registrati di Intel Corporation negli Stati Uniti e/o negli altri paesi.

Microsoft, Windows, Windows NT e il logo Windows sono marchi registrati della Microsoft Corporation negli Stati Uniti e/o negli altri paesi.

SET e il logo SET sono marchi registrati di proprietà di SET Secure Electronic Transaction LLC.

Java e tutti i marchi e i logo basati su Java sono marchi o marchi registrati della Sun Microsystems, Inc. negli Stati Uniti e/o negli altri paesi.

UNIX è un marchio registrato negli Stati Uniti e in altri paesi con licenza esclusiva di Open Group.

Altri nomi di aziende, prodotti o servizi riportati in questa pubblicazione sono marchi di altre società.

## **Disposizioni per il download e la stampa delle pubblicazioni**

Le autorizzazioni per l'utilizzo delle pubblicazioni da scaricare vengono concesse in base alle seguenti disposizioni ed alla loro accettazione.

**Uso personale:** E' possibile riprodurre queste Pubblicazioni per uso personale, non commerciale a condizione che vengano conservate tutte le indicazioni relative alla proprietà. Non è possibile distribuire, visualizzare o produrre lavori derivati di tali Pubblicazioni o di qualsiasi loro parte senza chiaro consenso da parte di IBM.

**Uso commerciale:** E' possibile riprodurre, distribuire e visualizzare queste Pubblicazioni unicamente all'interno del proprio gruppo aziendale a condizione che vengano conservate tutte le indicazioni relative alla proprietà. Non è possibile effettuare lavori derivati di queste Pubblicazioni o riprodurre, distribuire o visualizzare queste Pubblicazioni o qualsiasi loro parte al di fuori del proprio gruppo aziendale senza chiaro consenso da parte di IBM.

Fatto salvo quanto espressamente concesso in questa autorizzazione, non sono concesse altre autorizzazioni, licenze o diritti, espressi o impliciti, relativi alle Pubblicazioni o a qualsiasi informazione, dato, software o altra proprietà intellettuale qui contenuta.

IBM si riserva il diritto di ritirare le autorizzazioni qui concesse qualora, a propria discrezione, l'utilizzo di queste Pubblicazioni sia a danno dei propri interessi o, come determinato da IBM, qualora non siano rispettate in modo appropriato le suddetta istruzioni.

Non è possibile scaricare, esportare o ri-esportare queste informazioni se non pienamente conformi con tutte le leggi e le norme applicabili, incluse le leggi e le norme di esportazione degli Stati Uniti. IBM NON RILASCIA ALCUNA GARANZIA RELATIVAMENTE AL CONTENUTO DI QUESTE PUBBLICAZIONI. L'IBM FORNISCE QUESTA PUBBLICAZIONE ″COSI' COM'E'″ SENZA ALCUNA GARANZIA, ESPLICITA O IMPLICITA, IVI INCLUSE EVENTUALI GARANZIE DI COMMERCIABILITA' ED IDONEITA' AD UNO SCOPO PARTICOLARE.

Tutto il materiale è tutelato dal copyright da IBM Corporation.

Con il download o la stampa di una pubblicazione da questo sito, si accettano queste disposizioni.

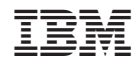

Stampato in Italia